- Implementation Notes
  - Normally the Register file would only have Read\_Data\_1
     and Read\_Data\_2 outputs but because we want to see
     the internal register values you need to also have outputs
     for RegA, RegB, RegC, and RegD

```
entity reg_file is
   port (
                          in std_logic:
      i_clk :
                          in std_logic_vector(1 downto 0);
      i_reg1_addr :
                          in std_logic_vector(1 downto 0);
      i_reg2_addr :
                          in std_logic_vector(1 downto 0);
      i_wreq_addr :
                          in std_logic_vector(7 downto 0);
      i_wreg_data :
      i_we_b:
                          in std_logic:
                          out std_logic_vector(7 downto 0);
out std_logic_vector(7 downto 0);
      o_reg1_data:
      o_reg2_data:
                          out std_logic_vector(7 downto 0);
      o_regA_data:
                          out std_logic_vector(7 downto 0);
      o_regB_data:
                          out std_logic_vector(7 downto 0);
      o_regC_data:
                          out std_logic_vector(7 downto 0)
      o_regD_data:
end entity;
```

- Implementation Notes
  - Create a sseg output block to do the conversion from binary to sseg display and place 6 of them in the DE10 top level design
    - Takes the nibble from the register and converts it to a sseg display value
    - 2 for each register value
    - See the DE10 RTL view later in the notes

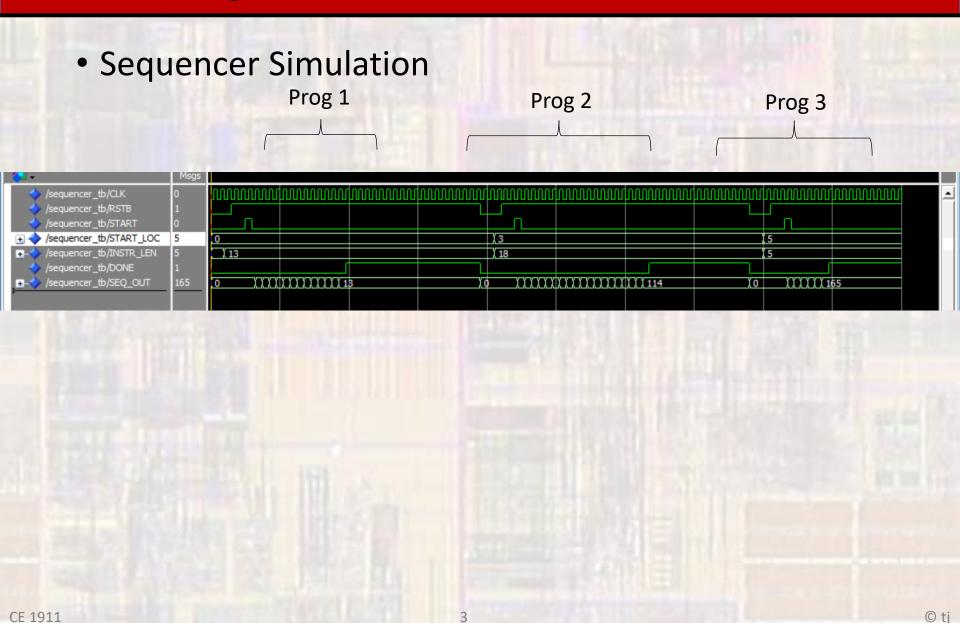

- Instruction ROM
  - Inferred using HDL ROM, slide 4
  - Add addresses to the constant section
    - Only the addresses you are using
    - Others go to NOP: x"F000"

```
-- ROM contents

constant instr_ROM: rom_type:=(

0 => X"C010",

1 => X"C04A",

2 => X"5180",

64 => x"C002",

65 => x"C044",

66 => x"C088",

others => x"F000"

};
```

© ti

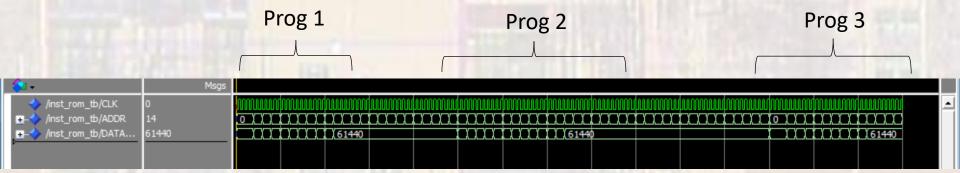

Register File Simulation

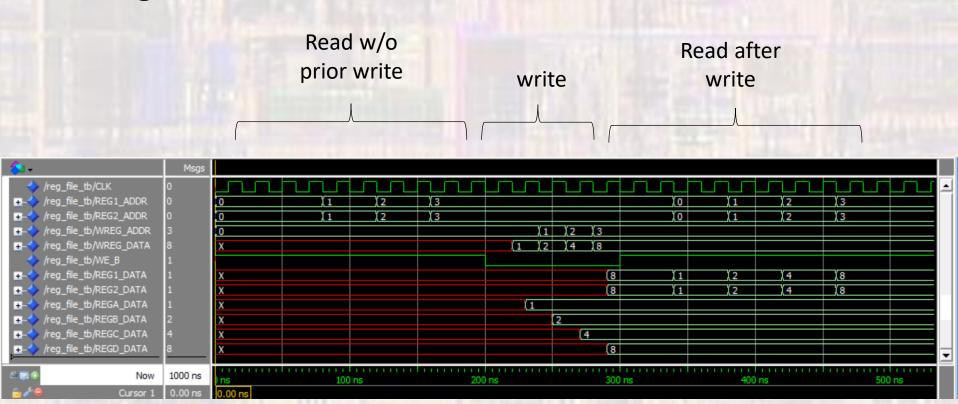

ALU Simulation

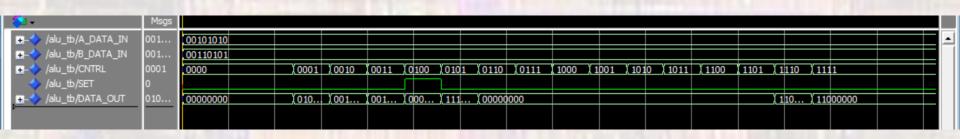

Data RAM Simulation

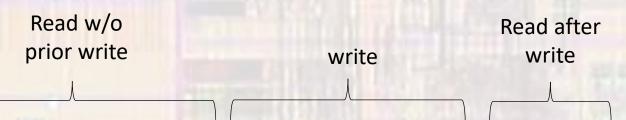

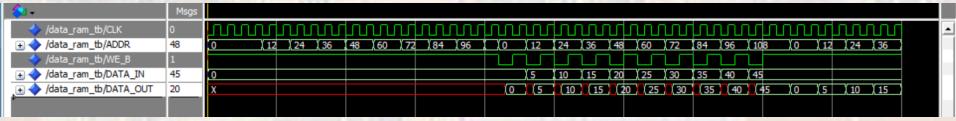

Decoder Simulation

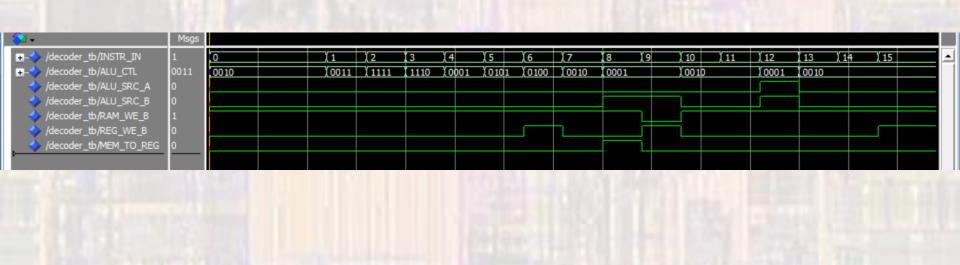

Processor RTL view

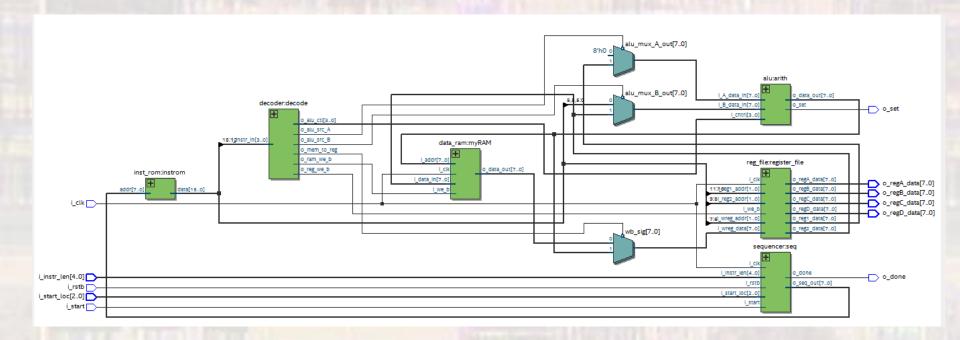

Processor Simulation

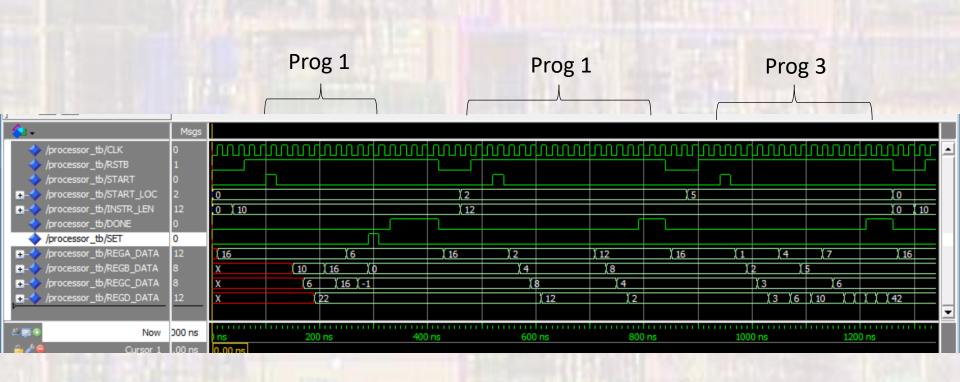

DE10 RTL view

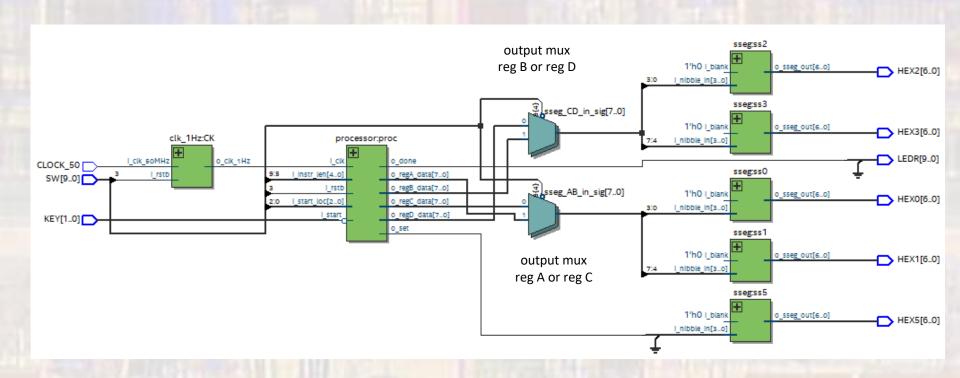